## **Hangman LCD**

# **Autor : Udristioiu Alexandru**

## **Grupa : 331CB**

# **Email : udristioiualexandru@gmail.com**

### **Introducere**

Proiectul meu se bazeaza pe jocul Hangman(spanzuratoarea).Mesajele specifice verificarii fiecarei litere se vor afisa pe un LCD , precum si castigarea/pierderea jocului.

### **Descriere generală**

Voi folosi un keypad pentru introducerea literelor si voi verifica daca se afla in cuvant,moment in care voi semnala daca aceasta exista printr-un sunet provenit de la un buzzer.Altfel va scadea numarul de vieti(3) initiale.Daca numarul de vieti este 0 atunci jocul s-a terminat(cu mesaj pe ecran + sunet). Output-ul se va afisa pe un LCD si atunci cand s-au ghicit toate literele(+ sunet). Cuvantul ce se doreste ghicit va fi citit de pe interfata seriala.Din lungimea totala a cuvantului se scade numarul de aparitii al literei ghicite.Atunci cand s-a ajuns la 0 inseamna ca acesta a fost complet gasit.Pe ecran se vor afisa si mesaje in cazul in care litera a fost deja verificata,s-a regasit in cuvantul dat(unde se afiseaza si numarul de aparitii + pozitia literei) sau ea nu apare .

Schema bloc:

 $\pmb{\times}$ 

### **Hardware Design**

### **Lista de piese:**

- \* Arduino
- \* Buzzer
- \* Rezistente
- \* Keypad 4×4
- \* Breadboard
- \* Fire
- \* Ecran LCD 1602
- \* Potentiometru

## **Schema electrica**

 $\pmb{\times}$ 

### **Software Design**

Am lucrat in mediul de dezvoltare [Arduino IDE](https://www.arduino.cc/en/software).Ca si biblioteci am folosit urmatoarele :

- LiquidCrystal.h partea de LCD si interfatarea cu aceasta
- • [Keypad](https://www.arduinolibraries.info/libraries/keypad).h lucrul cu tastatura matriceala 4×4 ( link download : Keypad )

Variabile folosite :

- 1. lcd de tip LiquidCrystal setat cu pinii respectivi
- 2. alphabet[26] toate literele din alfabet
- 3. Pentru tastatura :
- rows numar de linii
- columns numar de coloane
- pinRows pinii asociati pe linii
- pinColumns pinii asociati pe coloane
- keys[rows][columns] matricea de taste
- keyboard de tip Keypad setata cu parametrii de mai sus (pentru keys se foloseste makeKeyMap() pentru conversia de la 2d la un key map inteles de librarie)
- 4. st cuvantul dat
- 5. len lungimea cuvantului
- 6. nrLives numarul de vieti ale jucatorului setat la 3
- 7. key char pentru primirea tastei apasate
- 8. count[14] vector in care tin pentru fiecare tasta numarul de apasari
- 9. v sir de caractere unde tin literele apasate deja

10.flag - variabila folosita pentru a citi o singura data cuvantul

#### Functii :

#### 1. **search(char letter, String st, int pos[])**

Caut litera in cuvant si returnez numarul de aparitii,iar in vectorul pus tin pozitiile la care se afla litera gasita daca exista.

### 2. **CheckKeypad(char c, String word)**

Functie in care verific prin functia search de cate ori apare litera in cuvant si scad din lungimea totala a cuvantului nr de aparitii(daca apare) sau scad numarul de vieti.La final returnez numarul de vieti ramase.

### 3. **Win()**

Functie in care se ajunge daca tot cuvantul a fost ghicit.Se notifica acest fapt prin mesaj pe ecranul LCD si un sunet corespunzator.Se reseteaza variabilele folosite mai apoi.

#### 4. **endGame()**

Functie in care se ajunge daca numarul de vieti a ajuns la 0(jocul a fost pierdut).Se notifica acest fapt prin mesaj pe ecranul LCD si un sunet corespunzator.Se reseteaza variabilele folosite mai apoi.

#### 5. **setup()**

Functie in care am initializat lcd-ul,am setat pinul PWM pentru buzzer ca OUTPUT si am pornit interfata seriala.

#### 6. **loop()**

Aici a fost implementata logica jocului.

Prima oara se citeste cuvantul de pe interfata pe baza caruia sunt setate variabilele len,flag,count si v.Pentru afisarea unei variabile de tip String pe LCD am facut conversia la un vector de char prin [toCharArray\(\)](https://www.arduino.cc/reference/en/language/variables/data-types/string/functions/tochararray/) si dupa am afisat.

Apoi se preia cheia apasata si se incepe verificarea literelor.getIdx este o variabila folosita pentru a salva cheia apasata.

Pentru cheia 7 verific litera obtinuta si pentru celelalte de la 0 la 9 pun in vector numarul de apasari care se reseteaza daca a fost apasat de mai mult de 3 ori)..Primele 4 litere(a,b,c,d) au fost initializate cu cele de pe tastatura.

Pentru verificare prima oara selectez litera pe care o caut pe baza numarului de apasari si a tastei,apoi verific daca ea a mai fost apasata deja si dupa apelez functia CheckKeypad.

Pentru sunete am folosit functia [tone\(\)](https://www.arduino.cc/reference/en/language/functions/advanced-io/tone/) ce genereaza un semnal de PWM cu 50% duty cycle (pin-ul pe care este setat trebuie sa aiba suport pentru PWM).

## **Rezultate Obţinute**

Montaj:

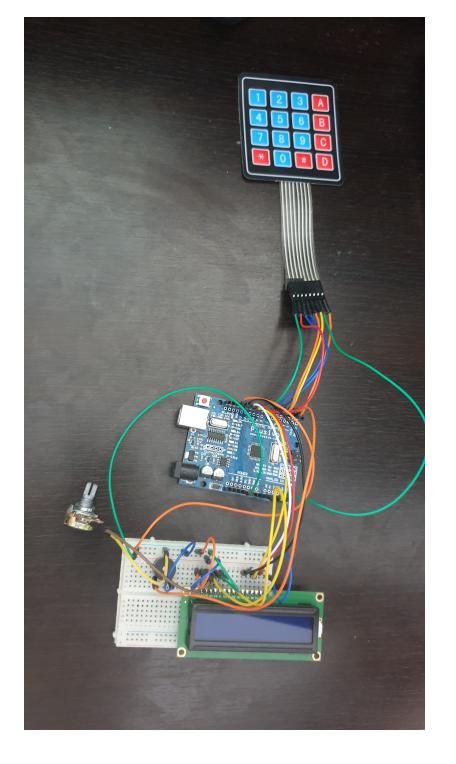

Se asteapta cuvantul venit pe interfata USART

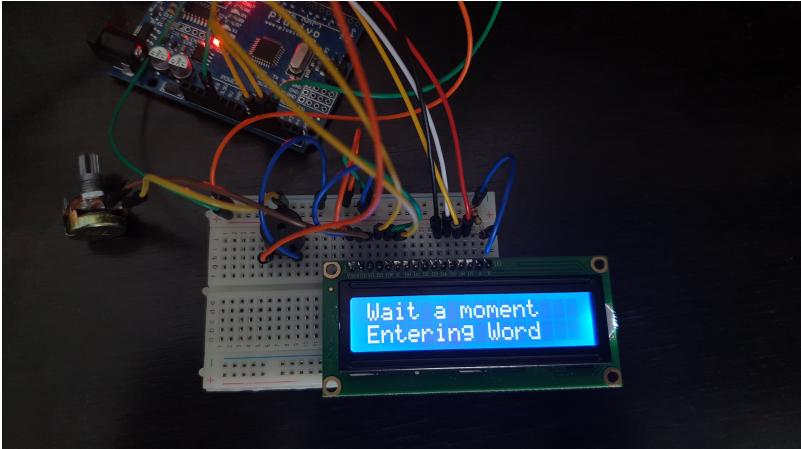

Se afiseaza prima si ultima litera

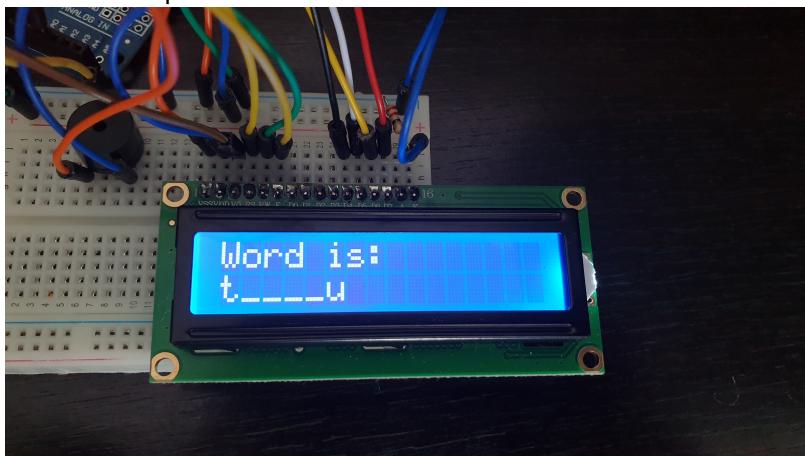

Se incepe verificarea literelor apasate

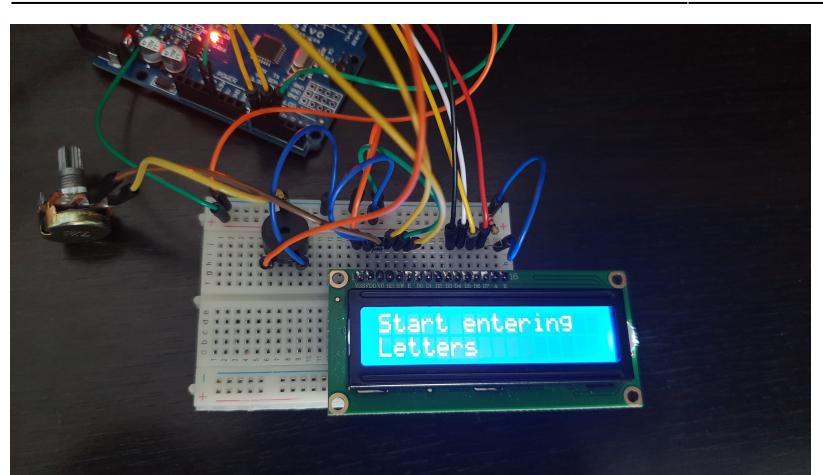

Litera apartine cuvantului si se afiseaza numarul de aparitii si pozitiile acesteia :

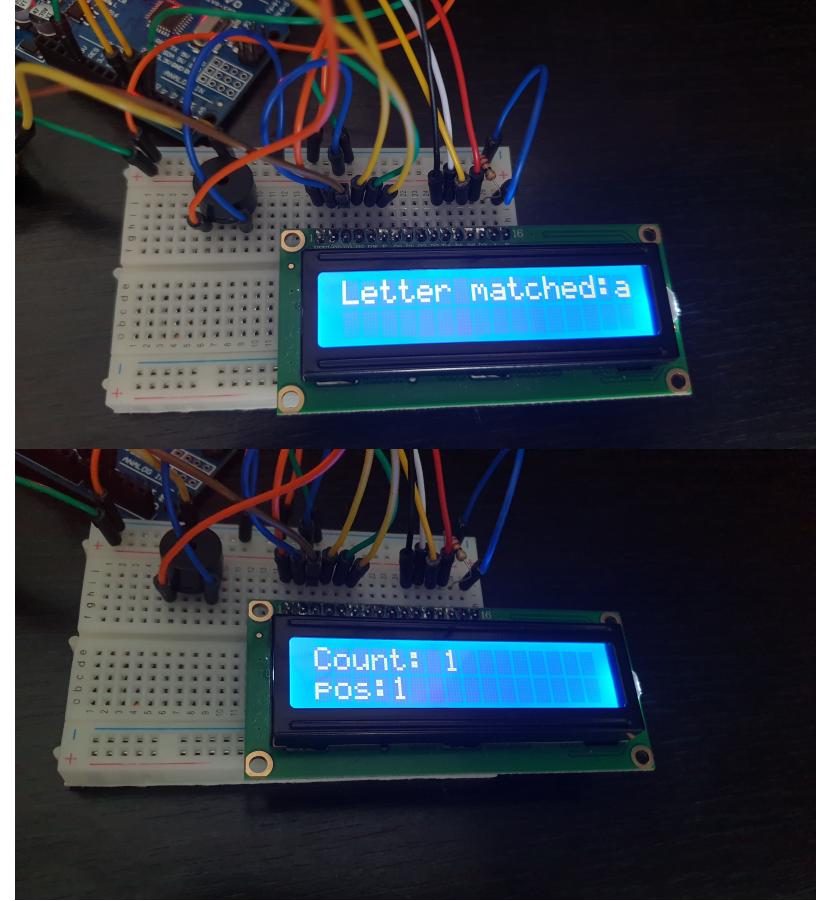

Toate literele au fost ghicite :

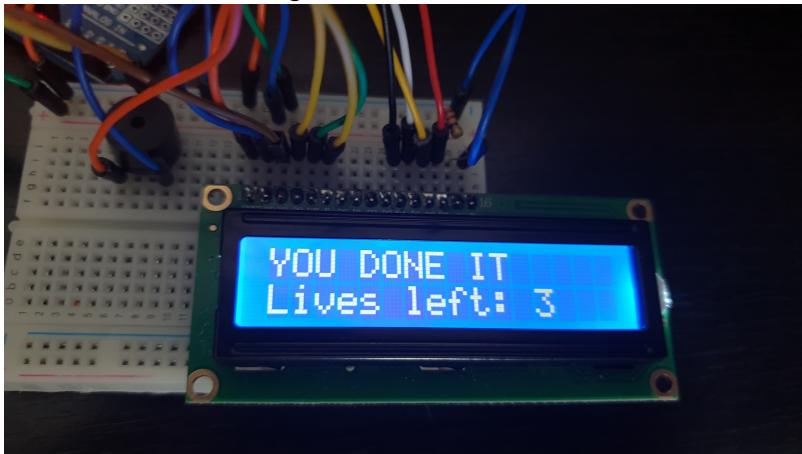

Litera nu este in cuvant :

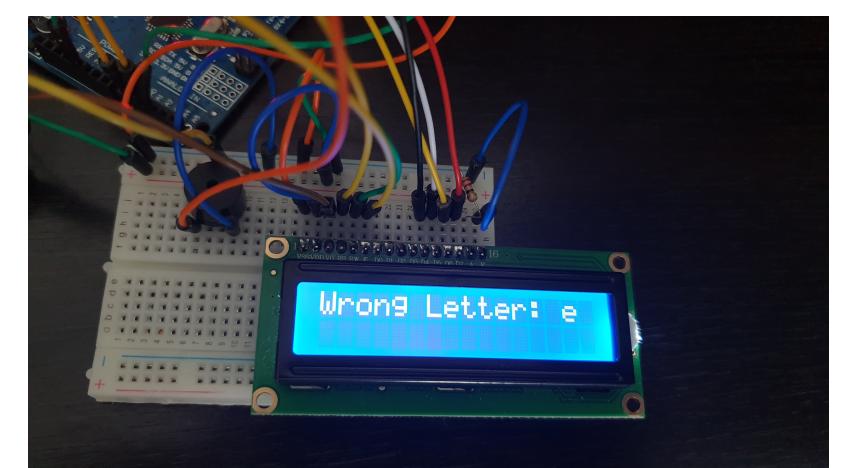

Numarul de vieti este 0 si s-a incheiat jocul :

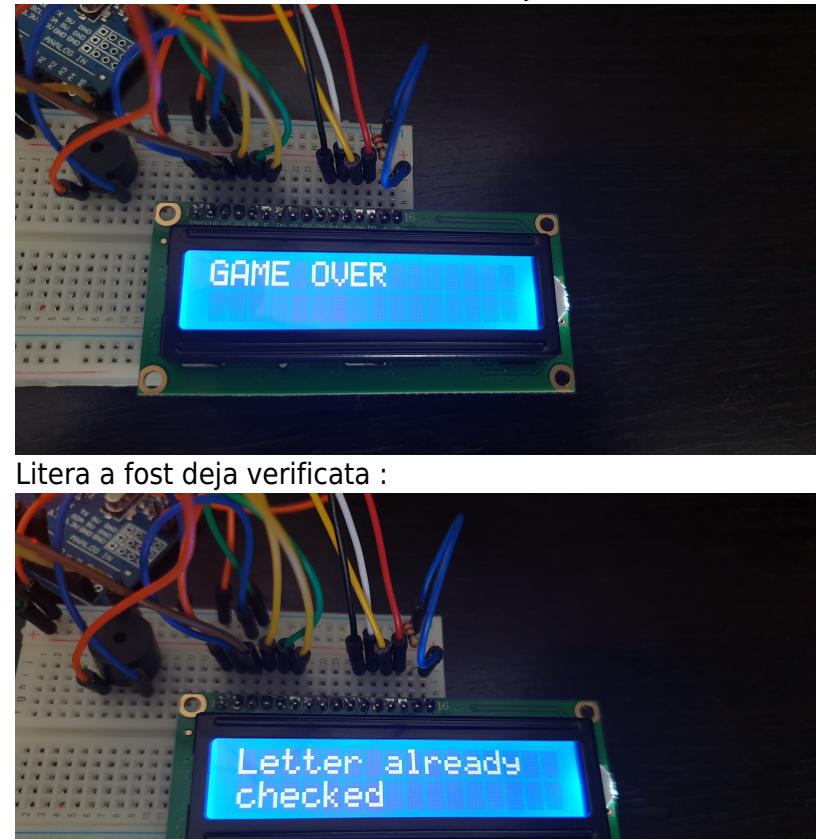

Demo-ul proiectului se gaseste pe drive aici : [Hangman\\_demo](https://drive.google.com/drive/folders/1wDem01Oq5A7P9Lzj5jDHa0qNywRQYeyI)

## **Concluzii**

A fost un proiect interesant.Consider ca este o experienta din care am foarte multe de invatat.

 $\overline{O}$ 

## **Download**

 $\pmb{\times}$ 

In arhiva se afla fisierul Arduino si un readme pentru asocierile litera-tasta: 331cb udristioiualexandru hangman.zip

## **Jurnal**

- \* 24 aprilie Alegere tema proiect
- \* 25 aprilie Creare wiki
- \* 29 aprilie Adaugare schema electrica
- \* 30 aprilie Implementare cod(tinkercad)
- \* 11 mai Achizitionare piese
- \* 14 mai Realizare montaj
- \* 16 mai Imbunatatire cod si verificare pe montaj
- \* 25 mai Finalizare pagina wiki

### **Bibliografie/Resurse**

#### [PDF](http://ocw.cs.pub.ro/?do=export_pdf)

- \* <https://playground.arduino.cc/Code/Keypad/>
- \* <https://www.arduino.cc/en/Reference/LiquidCrystal>
- \* <https://ocw.cs.pub.ro/courses/pm/lab/lab0-2021>
- \* <https://ocw.cs.pub.ro/courses/pm/lab/lab2-2021> interfata USART
- \* <https://ocw.cs.pub.ro/courses/pm/lab/lab3-2021> PWM
- \* <https://ocw.cs.pub.ro/courses/pm/lab/lab6-2021> LCD
- \* Schema bloc a fost facuta in <https://app.diagrams.net>
- \* Schema electrica a fost facuta in <https://www.tinkercad.com/dashboard>

From: <http://ocw.cs.pub.ro/courses/> - **CS Open CourseWare**

Permanent link: **[http://ocw.cs.pub.ro/courses/pm/prj2021/alazar/hangman\\_lcd](http://ocw.cs.pub.ro/courses/pm/prj2021/alazar/hangman_lcd)**

Last update: **2021/05/27 17:20**